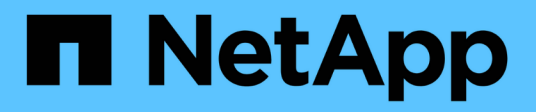

## **Utilizzare connessioni di federazione di griglie**

StorageGRID 11.8

NetApp March 19, 2024

This PDF was generated from https://docs.netapp.com/it-it/storagegrid-118/tenant/grid-federationaccount-clone.html on March 19, 2024. Always check docs.netapp.com for the latest.

# **Sommario**

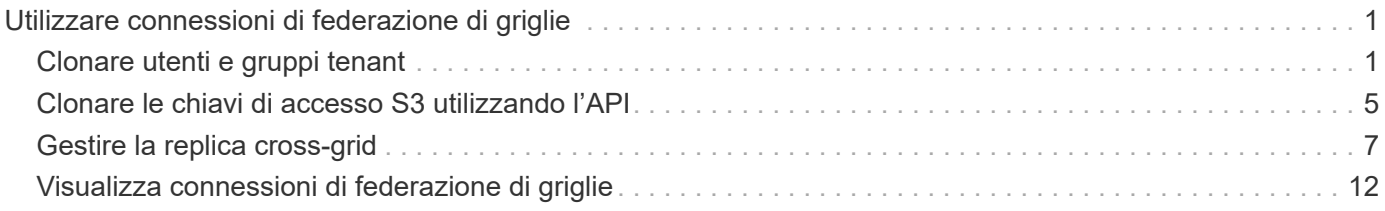

# <span id="page-2-0"></span>**Utilizzare connessioni di federazione di griglie**

## <span id="page-2-1"></span>**Clonare utenti e gruppi tenant**

Se un tenant è stato creato o modificato per utilizzare una connessione federazione grid, tale tenant viene replicato da un sistema StorageGRID (il tenant di origine) a un altro sistema StorageGRID (il tenant di replica). Dopo la replica del tenant, tutti i gruppi e gli utenti aggiunti al tenant di origine vengono clonati sul tenant di replica.

Il sistema StorageGRID in cui il tenant viene originariamente creato è la *griglia di origine* del tenant. Il sistema StorageGRID in cui viene replicato il tenant è la *griglia di destinazione* del tenant. Entrambi gli account tenant hanno lo stesso ID account, nome, descrizione, quota di storage e autorizzazioni assegnate, tuttavia, il tenant di destinazione non dispone inizialmente di una password utente root. Per ulteriori informazioni, vedere ["Cos'è](https://docs.netapp.com/it-it/storagegrid-118/admin/grid-federation-what-is-account-clone.html) [il clone dell'account"](https://docs.netapp.com/it-it/storagegrid-118/admin/grid-federation-what-is-account-clone.html) e. ["Gestire i tenant autorizzati".](https://docs.netapp.com/it-it/storagegrid-118/admin/grid-federation-manage-tenants.html)

Per è richiesta la clonazione delle informazioni dell'account tenant ["replica cross-grid"](https://docs.netapp.com/it-it/storagegrid-118/admin/grid-federation-what-is-cross-grid-replication.html) di oggetti bucket. Avere gli stessi gruppi di tenant e gli stessi utenti su entrambe le griglie garantisce l'accesso ai bucket e agli oggetti corrispondenti su entrambe le griglie.

## **Workflow del tenant per il clone dell'account**

Se l'account tenant dispone dell'autorizzazione **Usa connessione federazione griglia**, consultare il diagramma del flusso di lavoro per visualizzare i passaggi che verranno eseguiti per clonare gruppi, utenti e chiavi di accesso S3.

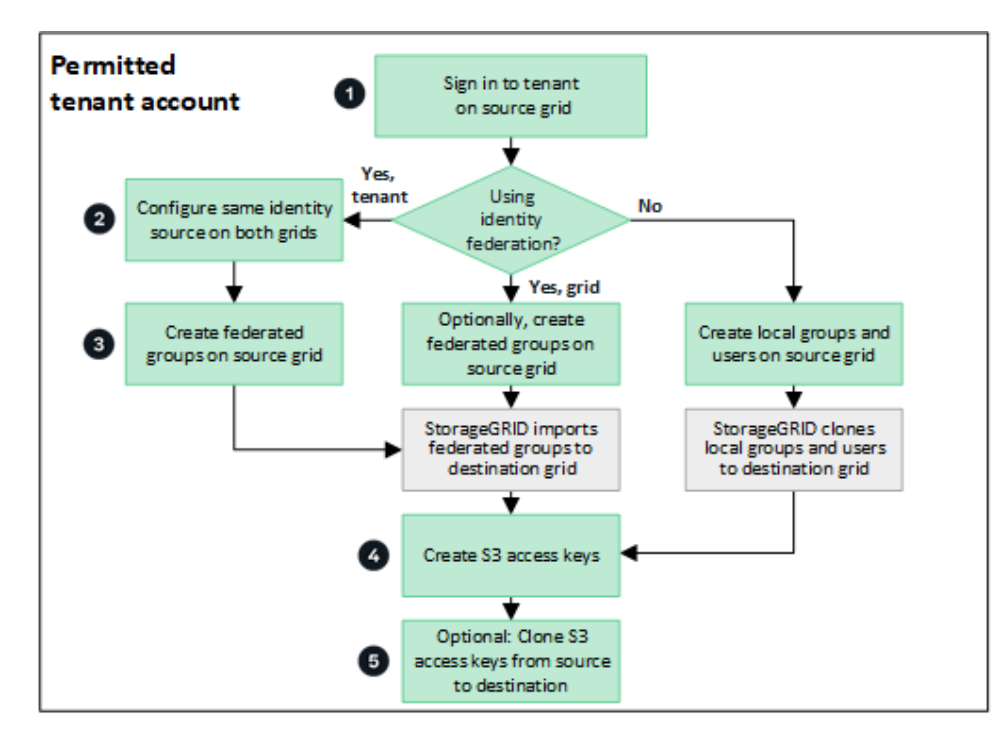

Questi sono i passaggi principali del flusso di lavoro:

## **Accedi al tenant**

Accedere all'account tenant sulla griglia di origine (la griglia in cui è stato creato il tenant).

## **Facoltativamente, configurare la federazione delle identità**

Se l'account tenant dispone dell'autorizzazione **Usa origine identità propria** per utilizzare utenti e gruppi federati, configurare la stessa origine identità (con le stesse impostazioni) per gli account tenant di origine e di destinazione. I gruppi federati e gli utenti non possono essere clonati a meno che entrambe le griglie non utilizzino la stessa origine di identità. Per istruzioni, vedere ["USA la federazione delle identità"](https://docs.netapp.com/it-it/storagegrid-118/tenant/using-identity-federation.html).

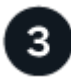

### **Creare gruppi e utenti**

Quando si creano gruppi e utenti, iniziare sempre dalla griglia di origine del tenant. Quando si aggiunge un nuovo gruppo, StorageGRID lo clona automaticamente nella griglia di destinazione.

- Se la federazione di identità è configurata per l'intero sistema StorageGRID o per l'account tenant, ["creare](https://docs.netapp.com/it-it/storagegrid-118/tenant/creating-groups-for-s3-tenant.html) [nuovi gruppi tenant"](https://docs.netapp.com/it-it/storagegrid-118/tenant/creating-groups-for-s3-tenant.html) importando gruppi federati dall'origine dell'identità.
- Se non si utilizza la federazione delle identità, ["creare nuovi gruppi locali"](https://docs.netapp.com/it-it/storagegrid-118/tenant/creating-groups-for-s3-tenant.html) e poi ["creare utenti locali".](https://docs.netapp.com/it-it/storagegrid-118/tenant/managing-local-users.html)

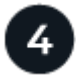

## **Creare chiavi di accesso S3**

È possibile ["creare le proprie chiavi di accesso"](https://docs.netapp.com/it-it/storagegrid-118/tenant/creating-your-own-s3-access-keys.html) o a. ["creare le chiavi di accesso di un altro utente"](https://docs.netapp.com/it-it/storagegrid-118/tenant/creating-another-users-s3-access-keys.html) sulla griglia di origine o di destinazione per accedere ai bucket di tale griglia.

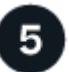

## **Facoltativamente, clonare le chiavi di accesso S3**

Se è necessario accedere ai bucket con le stesse chiavi di accesso su entrambe le griglie, creare le chiavi di accesso nella griglia di origine e utilizzare l'API di Tenant Manager per clonarle manualmente nella griglia di destinazione. Per istruzioni, vedere ["Clonare le chiavi di accesso S3 utilizzando l'API".](#page-6-0)

## **Come vengono clonati gruppi, utenti e chiavi di accesso S3?**

Esaminare questa sezione per comprendere come vengono clonati gruppi, utenti e chiavi di accesso S3 tra la griglia di origine del tenant e la griglia di destinazione del tenant.

#### **I gruppi locali creati sulla griglia di origine vengono clonati**

Dopo aver creato e replicato un account tenant nella griglia di destinazione, StorageGRID clona automaticamente i gruppi locali aggiunti alla griglia di origine del tenant nella griglia di destinazione del tenant.

Sia il gruppo originale che il clone dispongono della stessa modalità di accesso, delle stesse autorizzazioni di gruppo e dei criteri di gruppo S3. Per istruzioni, vedere ["Creare gruppi per il tenant S3".](https://docs.netapp.com/it-it/storagegrid-118/tenant/creating-groups-for-s3-tenant.html)

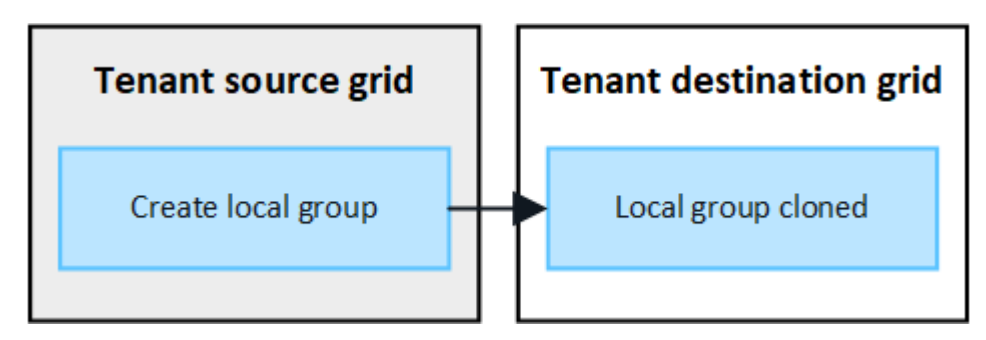

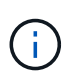

Tutti gli utenti selezionati quando si crea un gruppo locale nella griglia di origine non vengono inclusi quando il gruppo viene clonato nella griglia di destinazione. Per questo motivo, non selezionare gli utenti quando si crea il gruppo. Al momento della creazione degli utenti, selezionare il gruppo.

## **Gli utenti locali creati sulla griglia di origine vengono clonati**

Quando si crea un nuovo utente locale nella griglia di origine, StorageGRID clona automaticamente tale utente nella griglia di destinazione. Sia l'utente originale che il clone hanno lo stesso nome completo, nome utente e impostazione **Nega accesso**. Entrambi gli utenti appartengono anche agli stessi gruppi. Per istruzioni, vedere ["Gestire gli utenti locali"](https://docs.netapp.com/it-it/storagegrid-118/tenant/managing-local-users.html).

Per motivi di sicurezza, le password degli utenti locali non vengono clonate nella griglia di destinazione. Se un utente locale deve accedere a Tenant Manager nella griglia di destinazione, l'utente root dell'account tenant deve aggiungere una password per tale utente nella griglia di destinazione. Per istruzioni, vedere ["Gestire gli](https://docs.netapp.com/it-it/storagegrid-118/tenant/managing-local-users.html) [utenti locali"](https://docs.netapp.com/it-it/storagegrid-118/tenant/managing-local-users.html).

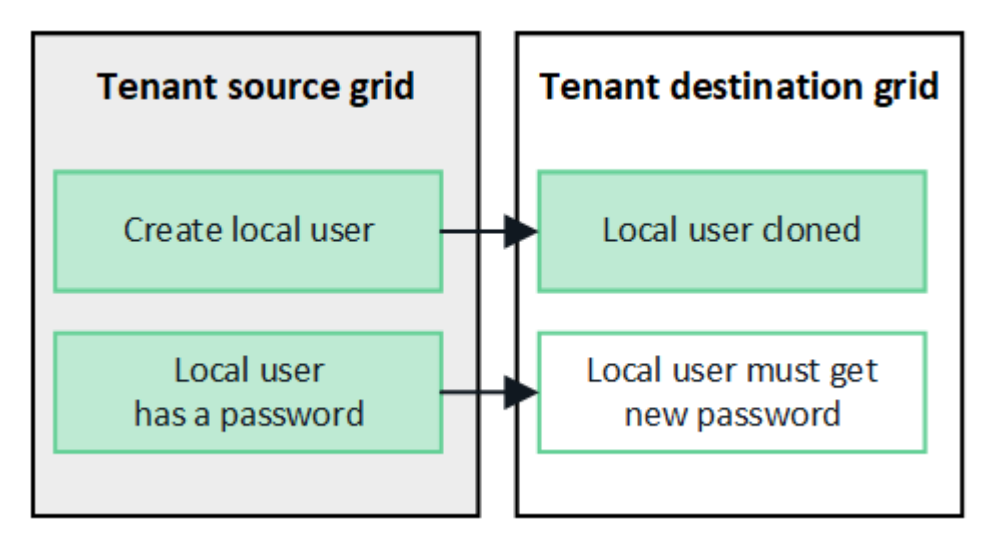

## **I gruppi federati creati sulla griglia di origine vengono clonati**

Presupponendo i requisiti per l'utilizzo del clone dell'account con ["single sign-on"](https://docs.netapp.com/it-it/storagegrid-118/admin/grid-federation-what-is-account-clone.html#account-clone-sso) e. ["federazione delle identità"](https://docs.netapp.com/it-it/storagegrid-118/admin/grid-federation-what-is-account-clone.html#account-clone-identity-federation) i gruppi federati creati (importati) per il tenant nella griglia di origine vengono clonati automaticamente nel tenant nella griglia di destinazione.

Entrambi i gruppi dispongono della stessa modalità di accesso, delle stesse autorizzazioni di gruppo e dei criteri di gruppo S3.

Una volta creati i gruppi federati per il tenant di origine e clonati nel tenant di destinazione, gli utenti federati possono accedere al tenant su entrambi i grid.

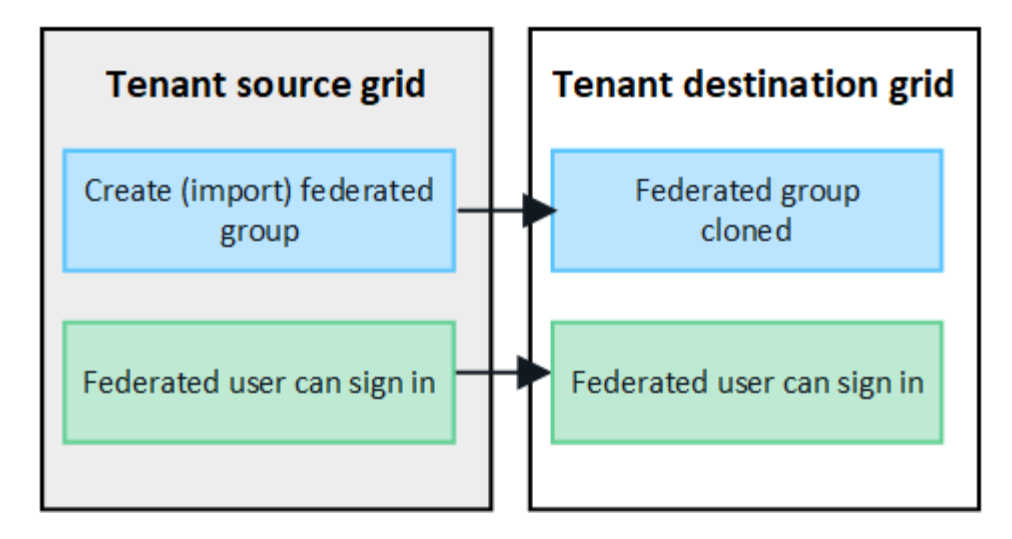

## **Le chiavi di accesso S3 possono essere clonate manualmente**

StorageGRID non clonerà automaticamente le chiavi di accesso S3 perché la sicurezza è migliorata grazie alla presenza di chiavi diverse su ogni griglia.

Per gestire le chiavi di accesso sulle due griglie, è possibile eseguire una delle seguenti operazioni:

- Se non è necessario utilizzare gli stessi tasti per ogni griglia, è possibile ["creare le proprie chiavi di](https://docs.netapp.com/it-it/storagegrid-118/tenant/creating-your-own-s3-access-keys.html) [accesso"](https://docs.netapp.com/it-it/storagegrid-118/tenant/creating-your-own-s3-access-keys.html) oppure ["creare le chiavi di accesso di un altro utente"](https://docs.netapp.com/it-it/storagegrid-118/tenant/creating-another-users-s3-access-keys.html) su ogni griglia.
- Se è necessario utilizzare le stesse chiavi su entrambe le griglie, è possibile creare chiavi nella griglia di origine e utilizzare l'API di Tenant Manager per manualmente ["clonare le chiavi"](#page-6-0) alla griglia di destinazione.

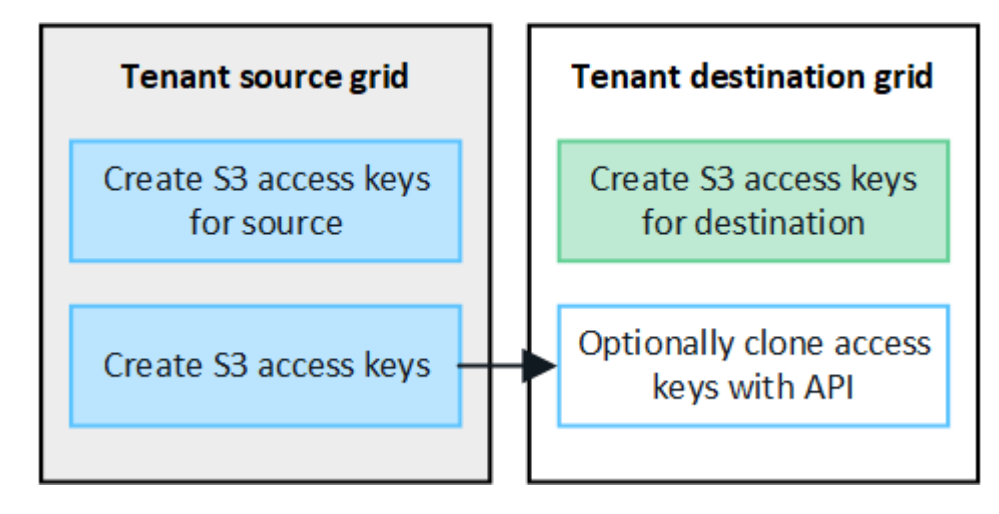

Quando si clonano le chiavi di accesso S3 per un utente federato, sia l'utente che le chiavi di accesso S3 vengono clonate nel tenant di destinazione.

#### **I gruppi e gli utenti aggiunti alla griglia di destinazione non vengono clonati**

La clonazione avviene solo dalla griglia di origine del tenant alla griglia di destinazione del tenant. Se si creano o importano gruppi e utenti nella griglia di destinazione del tenant, StorageGRID non clonerà questi elementi nella griglia di origine del tenant.

G)

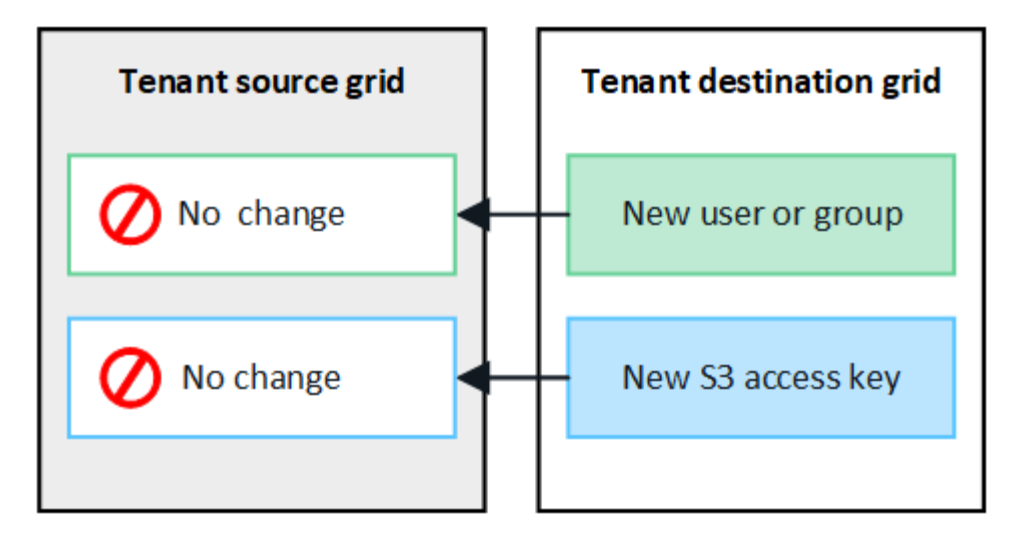

## **I gruppi, gli utenti e le chiavi di accesso modificati o cancellati non vengono clonati**

La clonazione avviene solo quando si creano nuovi gruppi e utenti.

Se si modificano o eliminano gruppi, utenti o chiavi di accesso in una griglia, le modifiche non verranno clonate nell'altra griglia.

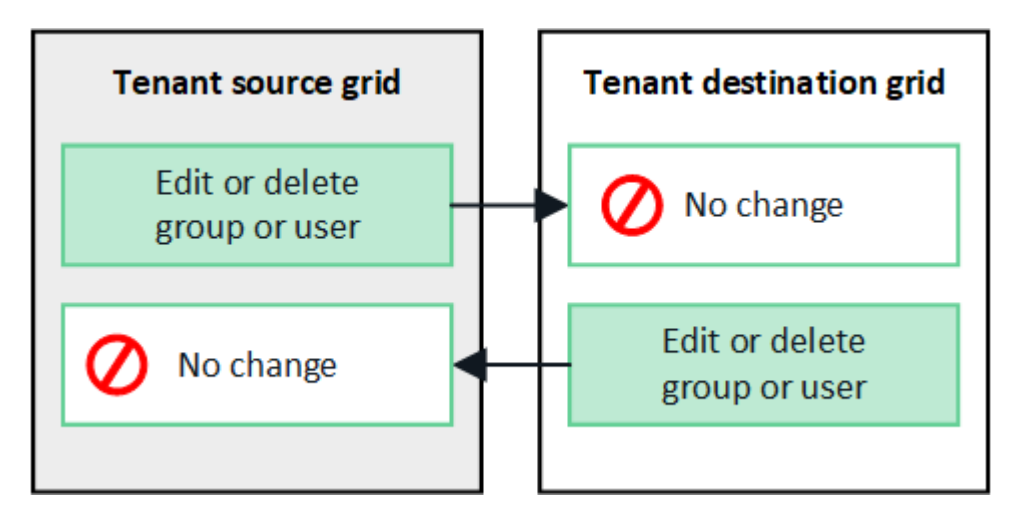

## <span id="page-6-0"></span>**Clonare le chiavi di accesso S3 utilizzando l'API**

Se l'account tenant dispone dell'autorizzazione **Usa connessione federazione griglia**, è possibile utilizzare l'API di gestione tenant per clonare manualmente le chiavi di accesso S3 dal tenant sulla griglia di origine al tenant sulla griglia di destinazione.

## **Prima di iniziare**

- L'account tenant dispone dell'autorizzazione **Usa connessione federazione griglia**.
- La connessione a federazione di griglie ha uno stato **Connection** di **Connected**.
- Hai effettuato l'accesso al tenant Manager sulla griglia di origine del tenant utilizzando un ["browser web](https://docs.netapp.com/it-it/storagegrid-118/admin/web-browser-requirements.html) [supportato".](https://docs.netapp.com/it-it/storagegrid-118/admin/web-browser-requirements.html)
- L'utente appartiene a un gruppo di utenti che dispone di ["Gestisci le tue credenziali S3 o l'autorizzazione di](https://docs.netapp.com/it-it/storagegrid-118/tenant/tenant-management-permissions.html) [accesso root"](https://docs.netapp.com/it-it/storagegrid-118/tenant/tenant-management-permissions.html).
- Se si clonano le chiavi di accesso per un utente locale, l'utente esiste già su entrambe le griglie.

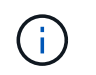

Quando si clonano le chiavi di accesso S3 per un utente federato, sia l'utente che le chiavi di accesso S3 vengono aggiunte al tenant di destinazione.

## **Clonare le proprie chiavi di accesso**

È possibile clonare le proprie chiavi di accesso se è necessario accedere agli stessi bucket su entrambe le griglie.

**Fasi**

- 1. Utilizzando il tenant Manager sulla griglia di origine, ["creare le proprie chiavi di accesso"](https://docs.netapp.com/it-it/storagegrid-118/tenant/creating-your-own-s3-access-keys.html) e scaricare .csv file.
- 2. Nella parte superiore di Tenant Manager, selezionare l'icona della guida e selezionare **documentazione API**.
- 3. Nella sezione **s3**, selezionare il seguente endpoint:

```
POST /org/users/current-user/replicate-s3-access-key
```
**POST** /org/users/current-user/replicate-s3-access-key Clone the current user's S3 key to the other grids. ê

- 4. Selezionare **Provalo**.
- 5. Nella casella di testo **body**, sostituire le voci di esempio per **accessKey** e **secretAccessKey** con i valori del file **.csv** scaricato.

Assicurarsi di conservare le virgolette doppie intorno a ciascuna stringa.

```
body * required
                  Edit Value | Model
(body)"accessKey": "AKIAIOSFODNN7EXAMPLE",
                      "secretAccessKey": "wJalrXUtnFEMI/K7MDENG/bPxRfiCYEXAMPLEKEY",
                      "expires": "2028-09-04T00:00:00.000Z"
                   \mathcal{F}
```
- 6. Se la chiave scade, sostituire la voce di esempio **Expires** con la data e l'ora di scadenza come stringa nel formato data-time ISO 8601 (ad esempio, 2024-02-28T22:46:33-08:00). Se la chiave non scade, inserire **Null** come valore per la voce **Expires** (oppure rimuovere la riga **Expires** e la virgola precedente).
- 7. Selezionare **Esegui**.
- 8. Verificare che il codice di risposta del server sia **204**, a indicare che la chiave è stata clonata correttamente nella griglia di destinazione.

## **Clonare le chiavi di accesso di un altro utente**

È possibile clonare le chiavi di accesso di un altro utente se è necessario accedere agli stessi bucket su entrambe le griglie.

#### **Fasi**

1. Utilizzando il tenant Manager sulla griglia di origine, ["Creare le chiavi di accesso S3 dell'altro utente"](https://docs.netapp.com/it-it/storagegrid-118/tenant/creating-another-users-s3-access-keys.html) e

scaricare .csv file.

- 2. Nella parte superiore di Tenant Manager, selezionare l'icona della guida e selezionare **documentazione API**.
- 3. Ottenere l'ID utente. Questo valore è necessario per clonare le chiavi di accesso degli altri utenti.
	- a. Nella sezione **users**, selezionare il seguente endpoint:

GET /org/users

- b. Selezionare **Provalo**.
- c. Specificare i parametri da utilizzare per la ricerca degli utenti.
- d. Selezionare **Esegui**.
- e. Individuare l'utente di cui si desidera clonare le chiavi e copiare il numero nel campo **id**.
- 4. Nella sezione **s3**, selezionare il seguente endpoint:

POST /org/users/{userId}/replicate-s3-access-key

/org/users/{userId}/replicate-s3-access-key Clone an S3 key to the other grids.

5. Selezionare **Provalo**.

POST

- 6. Nella casella di testo **ID utente**, incollare l'ID utente copiato.
- 7. Nella casella di testo **body**, sostituire le voci di esempio **example access key** e **secret access key** con i valori del file **.csv** dell'utente.

Assicurarsi di conservare le virgolette doppie intorno alla stringa.

- 8. Se la chiave scade, sostituire la voce di esempio **Expires** con la data e l'ora di scadenza come stringa nel formato data-time ISO 8601 (ad esempio, 2023-02-28T22:46:33-08:00). Se la chiave non scade, inserire **Null** come valore per la voce **Expires** (oppure rimuovere la riga **Expires** e la virgola precedente).
- 9. Selezionare **Esegui**.
- 10. Verificare che il codice di risposta del server sia **204**, a indicare che la chiave è stata clonata correttamente nella griglia di destinazione.

## <span id="page-8-0"></span>**Gestire la replica cross-grid**

Se all'account tenant è stata assegnata l'autorizzazione **Usa connessione federazione griglia** al momento della creazione, è possibile utilizzare la replica cross-grid per replicare automaticamente gli oggetti tra i bucket nella griglia di origine del tenant e i bucket nella griglia di destinazione del tenant. La replica cross-grid può avvenire in una o entrambe le direzioni.

## **Workflow per la replica cross-grid**

Il diagramma del flusso di lavoro riassume i passaggi da eseguire per configurare la replica cross-grid tra bucket su due grid. Di seguito sono descritte in dettaglio le fasi descritte.

â

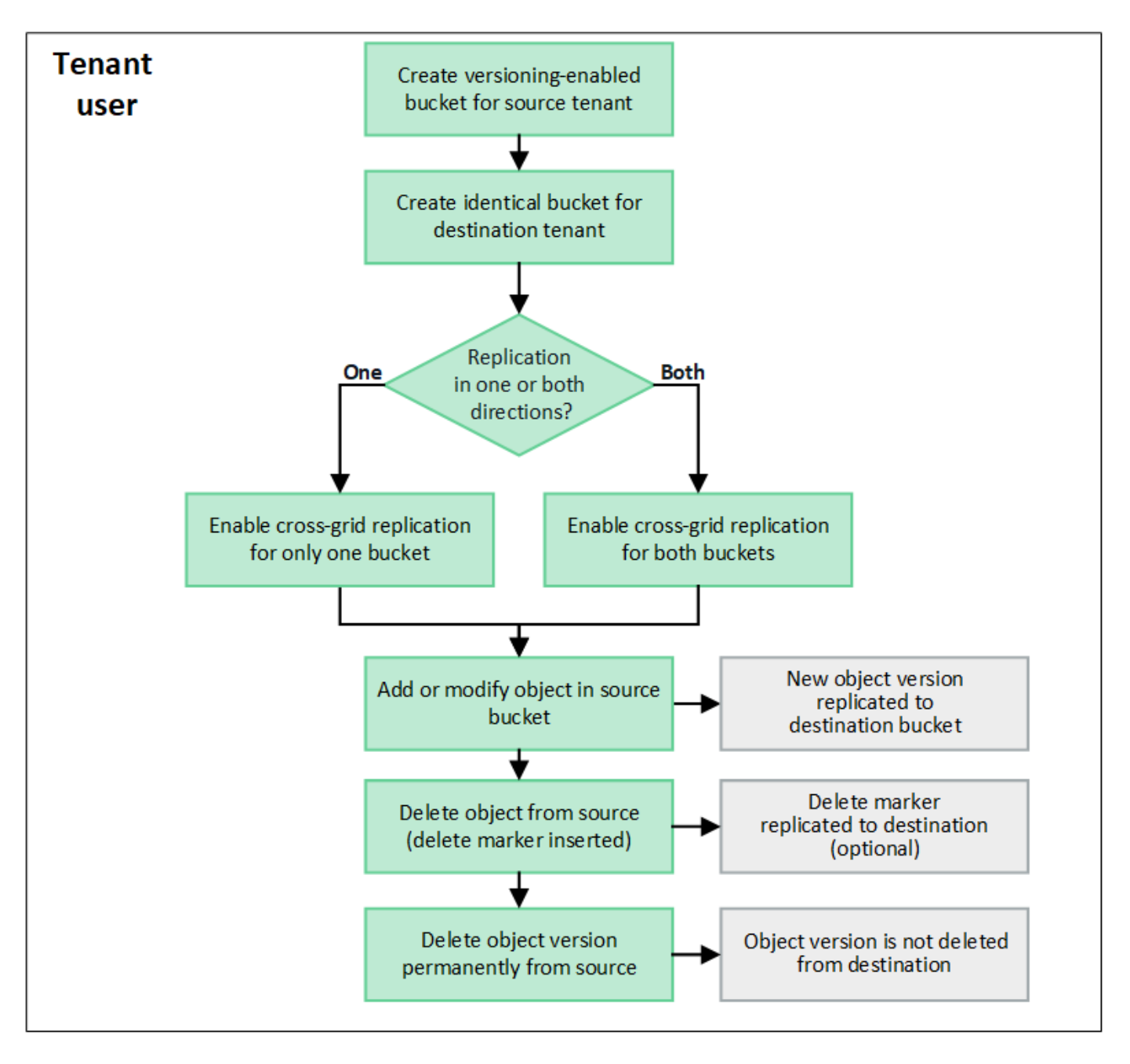

## **Configurare la replica cross-grid**

Prima di poter utilizzare la replica cross-grid, è necessario accedere agli account tenant corrispondenti su ogni grid e creare bucket identici. Quindi, è possibile attivare la replica cross-grid su uno o entrambi i bucket.

## **Prima di iniziare**

- Hai esaminato i requisiti per la replica cross-grid. Vedere ["Che cos'è la replica cross-grid".](https://docs.netapp.com/it-it/storagegrid-118/admin/grid-federation-what-is-cross-grid-replication.html)
- Si sta utilizzando un ["browser web supportato".](https://docs.netapp.com/it-it/storagegrid-118/admin/web-browser-requirements.html)
- L'account tenant dispone dell'autorizzazione **use grid Federation Connection** e su entrambe le griglie sono presenti account tenant identici. Vedere ["Gestire i tenant consentiti per la connessione a federazione](https://docs.netapp.com/it-it/storagegrid-118/admin/grid-federation-manage-tenants.html) [di grid".](https://docs.netapp.com/it-it/storagegrid-118/admin/grid-federation-manage-tenants.html)
- L'utente tenant che si sta effettuando l'accesso esiste già su entrambe le griglie e appartiene a un gruppo di utenti che dispone di ["Autorizzazione di accesso root"](https://docs.netapp.com/it-it/storagegrid-118/tenant/tenant-management-permissions.html).
- Se si accede alla griglia di destinazione del tenant come utente locale, l'utente root dell'account tenant ha

impostato una password per l'account utente su tale griglia.

## **Creare due bucket identici**

Come primo passo, accedi ai corrispondenti account tenant su ogni griglia e crea bucket identici.

#### **Fasi**

- 1. A partire da una delle due griglie della connessione a federazione di griglie, creare un nuovo bucket:
	- a. Accedere all'account tenant utilizzando le credenziali di un utente tenant presente in entrambe le griglie.

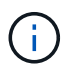

Se non si riesce ad accedere alla griglia di destinazione del tenant come utente locale, verificare che l'utente root dell'account tenant abbia impostato una password per l'account utente.

- b. Seguire le istruzioni da a. ["Creare un bucket S3".](https://docs.netapp.com/it-it/storagegrid-118/tenant/creating-s3-bucket.html)
- c. Nella scheda **Manage object settings** (Gestisci impostazioni oggetto), selezionare **Enable object versioning** (attiva versione oggetto).
- d. Se il blocco oggetti S3 è attivato per il sistema StorageGRID, non attivare il blocco oggetti S3 per il bucket.
- e. Selezionare **Crea bucket**.
- f. Selezionare **fine**.
- 2. Ripetere questi passaggi per creare un bucket identico per lo stesso account tenant sull'altra griglia nella connessione della federazione di griglie.

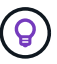

Secondo necessità, ogni benna può utilizzare una regione diversa.

## **Abilitare la replica cross-grid**

È necessario eseguire questi passaggi prima di aggiungere oggetti a uno dei bucket.

#### **Fasi**

- 1. A partire da una griglia di cui si desidera replicare gli oggetti, attivare ["replica cross-grid in un'unica](https://docs.netapp.com/it-it/storagegrid-118/admin/grid-federation-what-is-cross-grid-replication.html) [direzione":](https://docs.netapp.com/it-it/storagegrid-118/admin/grid-federation-what-is-cross-grid-replication.html)
	- a. Accedi all'account tenant per il bucket.
	- b. Selezionare **Visualizza bucket** dalla dashboard oppure selezionare **STORAGE (S3)** > **bucket**.
	- c. Selezionare il nome del bucket dalla tabella per accedere alla pagina dei dettagli del bucket.
	- d. Selezionare la scheda **Cross-grid Replication**.
	- e. Selezionare **Enable** (attiva) ed esaminare l'elenco dei requisiti.
	- f. Se tutti i requisiti sono stati soddisfatti, selezionare la connessione a federazione di griglia che si desidera utilizzare.
	- g. Facoltativamente, modificare l'impostazione di **Replicate delete markers** per determinare cosa accade nella griglia di destinazione se un client S3 invia una richiesta di eliminazione alla griglia di origine che non include un ID di versione:
		- **Sì** (impostazione predefinita): Un marcatore di eliminazione viene aggiunto al bucket di origine e

replicato nel bucket di destinazione.

▪ **No**: Un marcatore di eliminazione viene aggiunto al bucket di origine ma non viene replicato nel bucket di destinazione.

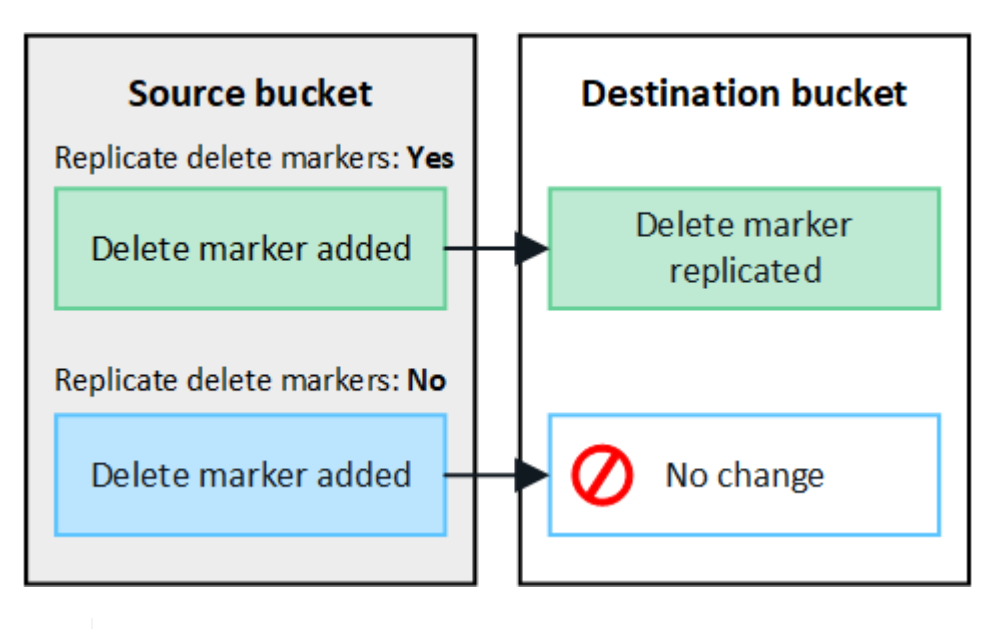

Ĥ.

Se la richiesta di eliminazione include un ID di versione, la versione dell'oggetto viene rimossa in modo permanente dal bucket di origine. StorageGRID non replica le richieste di eliminazione che includono un ID di versione, pertanto la stessa versione dell'oggetto non viene eliminata dalla destinazione.

Vedere ["Che cos'è la replica cross-grid"](https://docs.netapp.com/it-it/storagegrid-118/admin/grid-federation-what-is-cross-grid-replication.html) per ulteriori informazioni.

- a. In alternativa, modificare l'impostazione della categoria di controllo **Cross-Grid Replication** per gestire il volume dei messaggi di controllo:
	- **Errore** (impostazione predefinita): Solo le richieste di replica cross-grid non riuscite sono incluse nell'output di controllo.
	- **Normale**: Sono incluse tutte le richieste di replica cross-grid, il che aumenta significativamente il volume dell'output di controllo.
- b. Rivedere le selezioni. Non è possibile modificare queste impostazioni a meno che entrambi i bucket non siano vuoti.
- c. Selezionare **Enable (attiva) e test**.

Dopo alcuni istanti, viene visualizzato un messaggio di successo. Gli oggetti aggiunti a questo bucket verranno replicati automaticamente nell'altra griglia. **La replica cross-grid** viene visualizzata come funzione abilitata nella pagina dei dettagli del bucket.

2. In alternativa, passare al bucket corrispondente sull'altra griglia e. ["abilitare la replica cross-grid in](https://docs.netapp.com/it-it/storagegrid-118/admin/grid-federation-what-is-cross-grid-replication.html) [entrambe le direzioni"](https://docs.netapp.com/it-it/storagegrid-118/admin/grid-federation-what-is-cross-grid-replication.html).

## **Test di replica tra griglie**

Se la replica cross-grid è attivata per un bucket, potrebbe essere necessario verificare che la connessione e la replica cross-grid funzionino correttamente e che i bucket di origine e di destinazione soddisfino ancora tutti i requisiti (ad esempio, il controllo delle versioni è ancora attivato).

#### **Prima di iniziare**

- Si sta utilizzando un ["browser web supportato".](https://docs.netapp.com/it-it/storagegrid-118/admin/web-browser-requirements.html)
- L'utente appartiene a un gruppo di utenti che dispone di ["Autorizzazione di accesso root"](https://docs.netapp.com/it-it/storagegrid-118/tenant/tenant-management-permissions.html).

### **Fasi**

- 1. Accedi all'account tenant per il bucket.
- 2. Selezionare **Visualizza bucket** dalla dashboard oppure selezionare **STORAGE (S3)** > **bucket**.
- 3. Selezionare il nome del bucket dalla tabella per accedere alla pagina dei dettagli del bucket.
- 4. Selezionare la scheda **Cross-grid Replication**.
- 5. Selezionare **Test di connessione**.

Se la connessione è in buone condizioni, viene visualizzato un banner di successo. In caso contrario, viene visualizzato un messaggio di errore che l'utente e l'amministratore della griglia possono utilizzare per risolvere il problema. Per ulteriori informazioni, vedere ["Risolvere i problemi relativi agli errori di](https://docs.netapp.com/it-it/storagegrid-118/admin/grid-federation-troubleshoot.html) [federazione della griglia".](https://docs.netapp.com/it-it/storagegrid-118/admin/grid-federation-troubleshoot.html)

6. Se la replica cross-grid è configurata per avvenire in entrambe le direzioni, passare al bucket corrispondente sull'altra griglia e selezionare **Test Connection** per verificare che la replica cross-grid funzioni nell'altra direzione.

## **Disattiva la replica cross-grid**

Se non si desidera più copiare gli oggetti nell'altra griglia, è possibile interrompere in modo permanente la replica tra griglie.

Prima di disattivare la replica cross-grid, tenere presente quanto segue:

- La disattivazione della replica cross-grid non rimuove gli oggetti che sono già stati copiati tra le griglie. Ad esempio, oggetti in my-bucket Sulla griglia 1 che sono state copiate in my-bucket Sulla griglia 2 non vengono rimossi se si disattiva la replica cross-grid per quel bucket. Se si desidera eliminare questi oggetti, è necessario rimuoverli manualmente.
- Se la replica cross-grid è stata attivata per ciascuno dei bucket (ovvero, se la replica si verifica in entrambe le direzioni), è possibile disattivare la replica cross-grid per uno o entrambi i bucket. Ad esempio, è possibile disattivare la replica degli oggetti da my-bucket Sulla griglia 1 a. my-bucket Sulla griglia 2, continuando a replicare gli oggetti da my-bucket Sulla griglia 2 a. my-bucket Sulla griglia 1.
- È necessario disattivare la replica cross-grid prima di poter rimuovere l'autorizzazione di un tenant per utilizzare la connessione di federazione grid. Vedere ["Gestire i tenant autorizzati"](https://docs.netapp.com/it-it/storagegrid-118/admin/grid-federation-manage-tenants.html).
- Se si disattiva la replica cross-grid per un bucket che contiene oggetti, non sarà possibile riabilitare la replica cross-grid a meno che non si eliminino tutti gli oggetti dai bucket di origine e di destinazione.

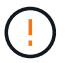

Non è possibile riabilitare la replica a meno che entrambi i bucket non siano vuoti.

## **Prima di iniziare**

- Si sta utilizzando un ["browser web supportato".](https://docs.netapp.com/it-it/storagegrid-118/admin/web-browser-requirements.html)
- L'utente appartiene a un gruppo di utenti che dispone di ["Autorizzazione di accesso root"](https://docs.netapp.com/it-it/storagegrid-118/tenant/tenant-management-permissions.html).

## **Fasi**

1. Partendo dalla griglia di cui non si desidera più replicare gli oggetti, interrompere la replica cross-grid per il bucket:

- a. Accedi all'account tenant per il bucket.
- b. Selezionare **Visualizza bucket** dalla dashboard oppure selezionare **STORAGE (S3)** > **bucket**.
- c. Selezionare il nome del bucket dalla tabella per accedere alla pagina dei dettagli del bucket.
- d. Selezionare la scheda **Cross-grid Replication**.
- e. Selezionare **Disable Replication** (Disattiva replica).
- f. Se si è certi di voler disattivare la replica cross-grid per questo bucket, digitare **Sì** nella casella di testo e selezionare **Disattiva**.

Dopo alcuni istanti, viene visualizzato un messaggio di successo. I nuovi oggetti aggiunti a questo bucket non possono più essere replicati automaticamente nell'altra griglia. **La replica cross-grid** non viene più visualizzata come funzione abilitata nella pagina bucket.

2. Se la replica cross-grid è stata configurata per avvenire in entrambe le direzioni, passare al bucket corrispondente sull'altra griglia e interrompere la replica cross-grid nell'altra direzione.

## <span id="page-13-0"></span>**Visualizza connessioni di federazione di griglie**

Se l'account tenant dispone dell'autorizzazione **Usa connessione federazione griglia**, è possibile visualizzare le connessioni consentite.

#### **Prima di iniziare**

- L'account tenant dispone dell'autorizzazione **Usa connessione federazione griglia**.
- Hai effettuato l'accesso al tenant manager utilizzando un ["browser web supportato"](https://docs.netapp.com/it-it/storagegrid-118/admin/web-browser-requirements.html).
- L'utente appartiene a un gruppo di utenti che dispone di ["Autorizzazione di accesso root"](https://docs.netapp.com/it-it/storagegrid-118/tenant/tenant-management-permissions.html).

#### **Fasi**

1. Selezionare **STORAGE (S3)** > **Grid Federation Connections**.

Viene visualizzata la pagina Grid Federation Connection (connessione federazione griglia) che include una tabella che riepiloga le seguenti informazioni:

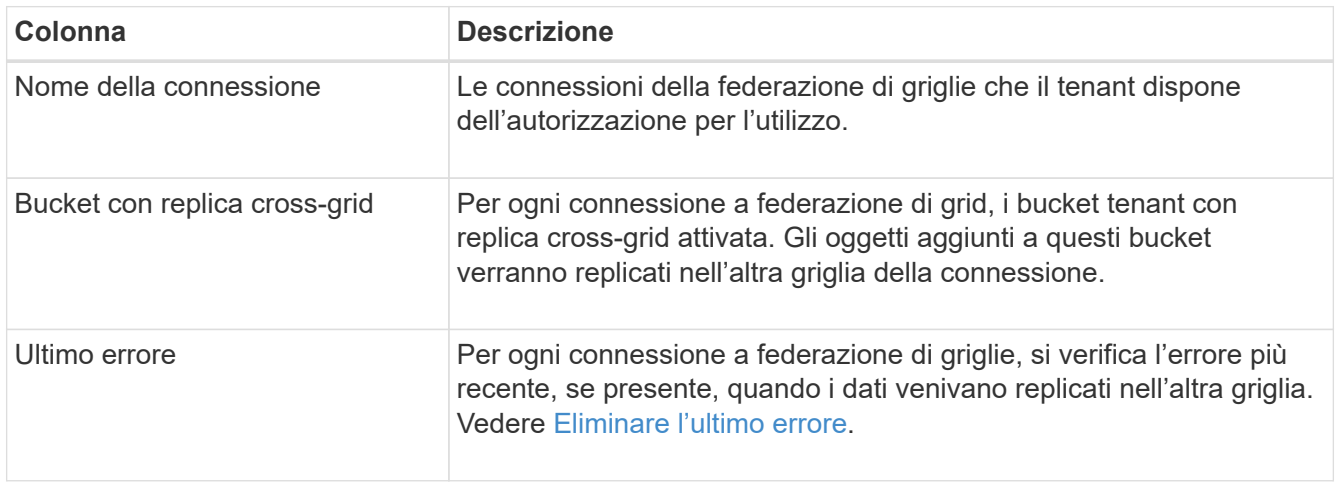

2. Facoltativamente, selezionare un nome di bucket in ["visualizza i dettagli del bucket".](https://docs.netapp.com/it-it/storagegrid-118/tenant/viewing-s3-bucket-details.html)

## <span id="page-14-0"></span>**Cancella l'ultimo errore**

Nella colonna **ultimo errore** potrebbe essere visualizzato un errore per uno dei seguenti motivi:

- Versione dell'oggetto di origine non trovata.
- Bucket di origine non trovato.
- Il bucket di destinazione è stato cancellato.
- Il bucket di destinazione è stato ricreato da un account diverso.
- Il bucket di destinazione ha la versione sospesa.
- Il bucket di destinazione è stato ricreato dallo stesso account, ma ora non è più disponibile.

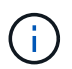

In questa colonna viene visualizzato solo l'ultimo errore di replica tra griglie; gli errori precedenti che potrebbero essere stati rilevati non verranno visualizzati.

#### **Fasi**

1. Se nella colonna **ultimo errore** viene visualizzato un messaggio, visualizzare il testo del messaggio.

Ad esempio, questo errore indica che il bucket di destinazione per la replica cross-grid era in uno stato non valido, probabilmente perché il controllo delle versioni era stato sospeso o S3 Object Lock era attivato.

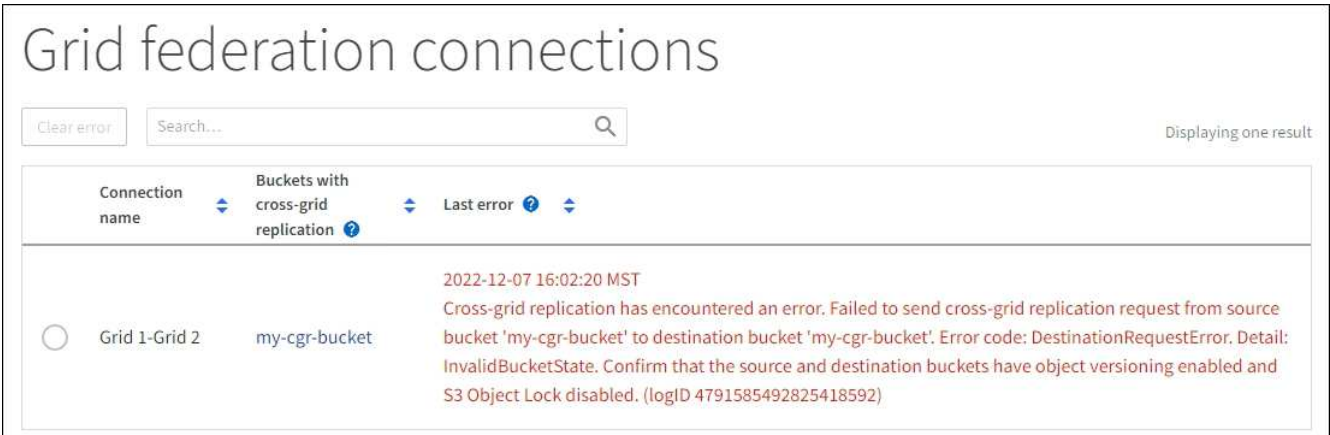

- 2. Eseguire le azioni consigliate. Ad esempio, se il controllo delle versioni è stato sospeso nel bucket di destinazione per la replica cross-grid, riabilitare il controllo delle versioni per quel bucket.
- 3. Selezionare la connessione dalla tabella.
- 4. Selezionare **Cancella errore**.
- 5. Selezionare **Sì** per cancellare il messaggio e aggiornare lo stato del sistema.
- 6. Attendere 5-6 minuti, quindi inserire un nuovo oggetto nel bucket. Verificare che il messaggio di errore non venga più visualizzato.

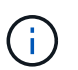

Per assicurarsi che il messaggio di errore venga cancellato, attendere almeno 5 minuti dopo l'indicazione dell'ora nel messaggio prima di acquisire un nuovo oggetto.

7. Per determinare se non è stato possibile replicare oggetti a causa dell'errore del bucket, vedere ["Identificare e riprovare le operazioni di replica non riuscite".](https://docs.netapp.com/it-it/storagegrid-118/admin/grid-federation-retry-failed-replication.html)

### **Informazioni sul copyright**

Copyright © 2024 NetApp, Inc. Tutti i diritti riservati. Stampato negli Stati Uniti d'America. Nessuna porzione di questo documento soggetta a copyright può essere riprodotta in qualsiasi formato o mezzo (grafico, elettronico o meccanico, inclusi fotocopie, registrazione, nastri o storage in un sistema elettronico) senza previo consenso scritto da parte del detentore del copyright.

Il software derivato dal materiale sottoposto a copyright di NetApp è soggetto alla seguente licenza e dichiarazione di non responsabilità:

IL PRESENTE SOFTWARE VIENE FORNITO DA NETAPP "COSÌ COM'È" E SENZA QUALSIVOGLIA TIPO DI GARANZIA IMPLICITA O ESPRESSA FRA CUI, A TITOLO ESEMPLIFICATIVO E NON ESAUSTIVO, GARANZIE IMPLICITE DI COMMERCIABILITÀ E IDONEITÀ PER UNO SCOPO SPECIFICO, CHE VENGONO DECLINATE DAL PRESENTE DOCUMENTO. NETAPP NON VERRÀ CONSIDERATA RESPONSABILE IN ALCUN CASO PER QUALSIVOGLIA DANNO DIRETTO, INDIRETTO, ACCIDENTALE, SPECIALE, ESEMPLARE E CONSEQUENZIALE (COMPRESI, A TITOLO ESEMPLIFICATIVO E NON ESAUSTIVO, PROCUREMENT O SOSTITUZIONE DI MERCI O SERVIZI, IMPOSSIBILITÀ DI UTILIZZO O PERDITA DI DATI O PROFITTI OPPURE INTERRUZIONE DELL'ATTIVITÀ AZIENDALE) CAUSATO IN QUALSIVOGLIA MODO O IN RELAZIONE A QUALUNQUE TEORIA DI RESPONSABILITÀ, SIA ESSA CONTRATTUALE, RIGOROSA O DOVUTA A INSOLVENZA (COMPRESA LA NEGLIGENZA O ALTRO) INSORTA IN QUALSIASI MODO ATTRAVERSO L'UTILIZZO DEL PRESENTE SOFTWARE ANCHE IN PRESENZA DI UN PREAVVISO CIRCA L'EVENTUALITÀ DI QUESTO TIPO DI DANNI.

NetApp si riserva il diritto di modificare in qualsiasi momento qualunque prodotto descritto nel presente documento senza fornire alcun preavviso. NetApp non si assume alcuna responsabilità circa l'utilizzo dei prodotti o materiali descritti nel presente documento, con l'eccezione di quanto concordato espressamente e per iscritto da NetApp. L'utilizzo o l'acquisto del presente prodotto non comporta il rilascio di una licenza nell'ambito di un qualche diritto di brevetto, marchio commerciale o altro diritto di proprietà intellettuale di NetApp.

Il prodotto descritto in questa guida può essere protetto da uno o più brevetti degli Stati Uniti, esteri o in attesa di approvazione.

LEGENDA PER I DIRITTI SOTTOPOSTI A LIMITAZIONE: l'utilizzo, la duplicazione o la divulgazione da parte degli enti governativi sono soggetti alle limitazioni indicate nel sottoparagrafo (b)(3) della clausola Rights in Technical Data and Computer Software del DFARS 252.227-7013 (FEB 2014) e FAR 52.227-19 (DIC 2007).

I dati contenuti nel presente documento riguardano un articolo commerciale (secondo la definizione data in FAR 2.101) e sono di proprietà di NetApp, Inc. Tutti i dati tecnici e il software NetApp forniti secondo i termini del presente Contratto sono articoli aventi natura commerciale, sviluppati con finanziamenti esclusivamente privati. Il governo statunitense ha una licenza irrevocabile limitata, non esclusiva, non trasferibile, non cedibile, mondiale, per l'utilizzo dei Dati esclusivamente in connessione con e a supporto di un contratto governativo statunitense in base al quale i Dati sono distribuiti. Con la sola esclusione di quanto indicato nel presente documento, i Dati non possono essere utilizzati, divulgati, riprodotti, modificati, visualizzati o mostrati senza la previa approvazione scritta di NetApp, Inc. I diritti di licenza del governo degli Stati Uniti per il Dipartimento della Difesa sono limitati ai diritti identificati nella clausola DFARS 252.227-7015(b) (FEB 2014).

#### **Informazioni sul marchio commerciale**

NETAPP, il logo NETAPP e i marchi elencati alla pagina<http://www.netapp.com/TM> sono marchi di NetApp, Inc. Gli altri nomi di aziende e prodotti potrebbero essere marchi dei rispettivi proprietari.